## 【パッチファイル置き換え手順】 2014/10/1発行

■はじめに・・・(本パッチの必要性について)

ND400ver3.x以前を機器登録している状態で、ND400ver4.0xにバージョンアップ後、再読み込みすると、カメラ情報 が削除されてしまう問題があります。

これに解決するには、本パッチを対応させる必要があります。本パッチはASM100 Ver.8上でしか動作致しません。 それ以前のバージョンをご使用の場合は、Ver.8にバージョンアップした後に本手順を実施いただきますようお願い 致します。

## ■手順

**1.** 該当機種(**/L2**、**/L3**、**/L4**)のパッチをダウンロード(**PC**保存)する。

- **2.** ダウンロードファイルを**ASM100**がインストールされている**PC**上で解凍する。
- **3.** 次の **3**ファイルが格納されていることを確認する。

①**asm100set.exe**

②**setting.dll**

③**equipments.xml**

**4.** 下記フォルダ(標準設定でASM100がインストールされている場合)を開き、手順3で確認したファイルを置き 換える。

・ファイル①②

**C:¥Program Files¥Panasonic¥ASM100**

※**64bit**版の場合は、**C:¥Program Files(x86)¥Panasonic¥ASM100**

・ファイル③

**C:¥Program Files¥Panasonic¥ASM100¥aplxml**

※**64bit**版の場合は、**C:¥Program Files(x86)¥Panasonic¥ASM100¥aplxml**

パッチ置換え後のバージョン表記は **Ver8.06** となります。(最新)

設定ソフトウェア上のバージョン情報表示でご確認ください。

**[**注**]**運用ソフトウェア 起動画面 **/**ヘルプ表示における表記は、従来のバージョン表記のままとなります。ご了承 ください。

## ■ファイル①2 置換え先 格納フォルダ

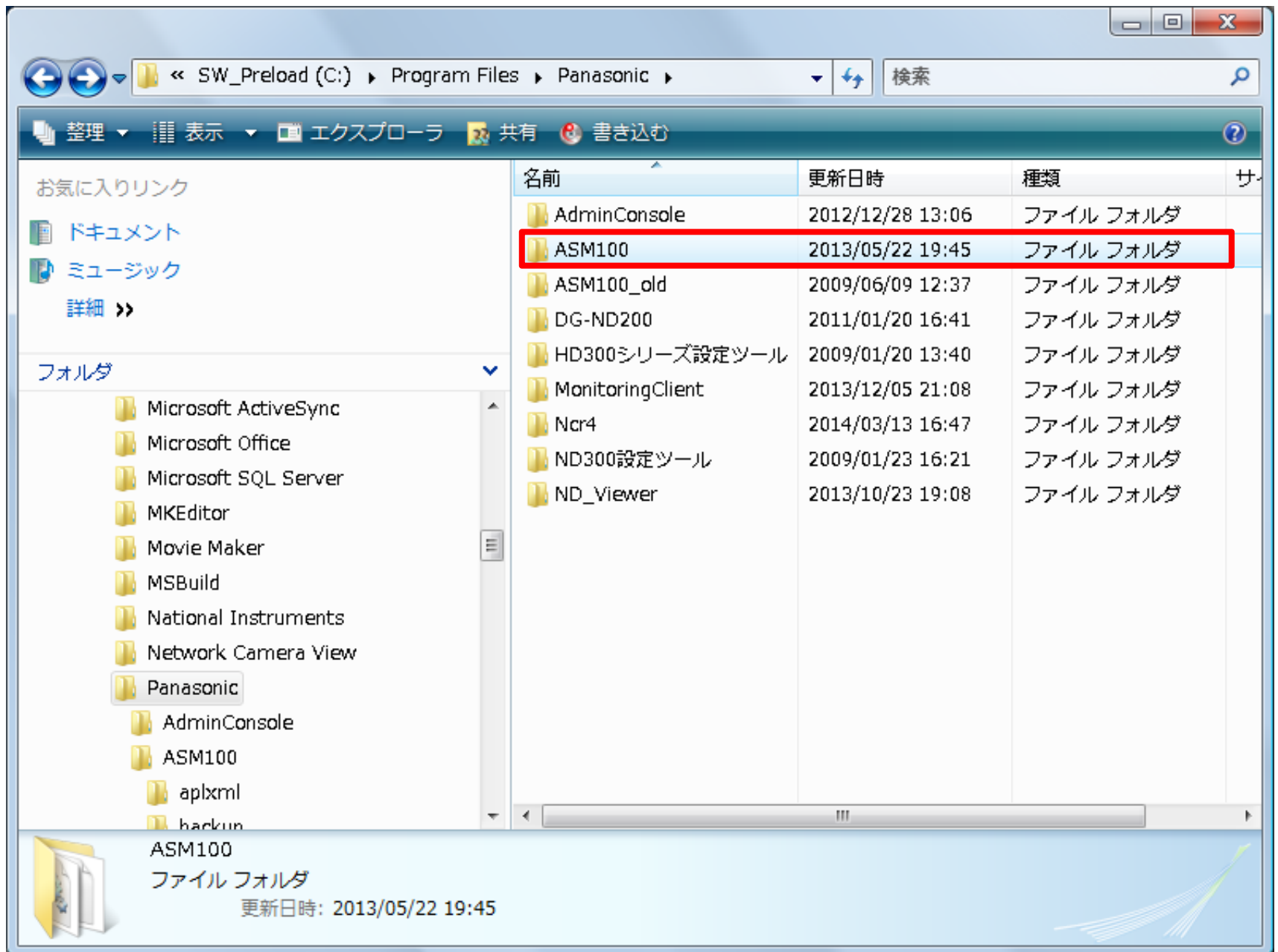

## ■ファイル3 置換え先 格納フォルダ

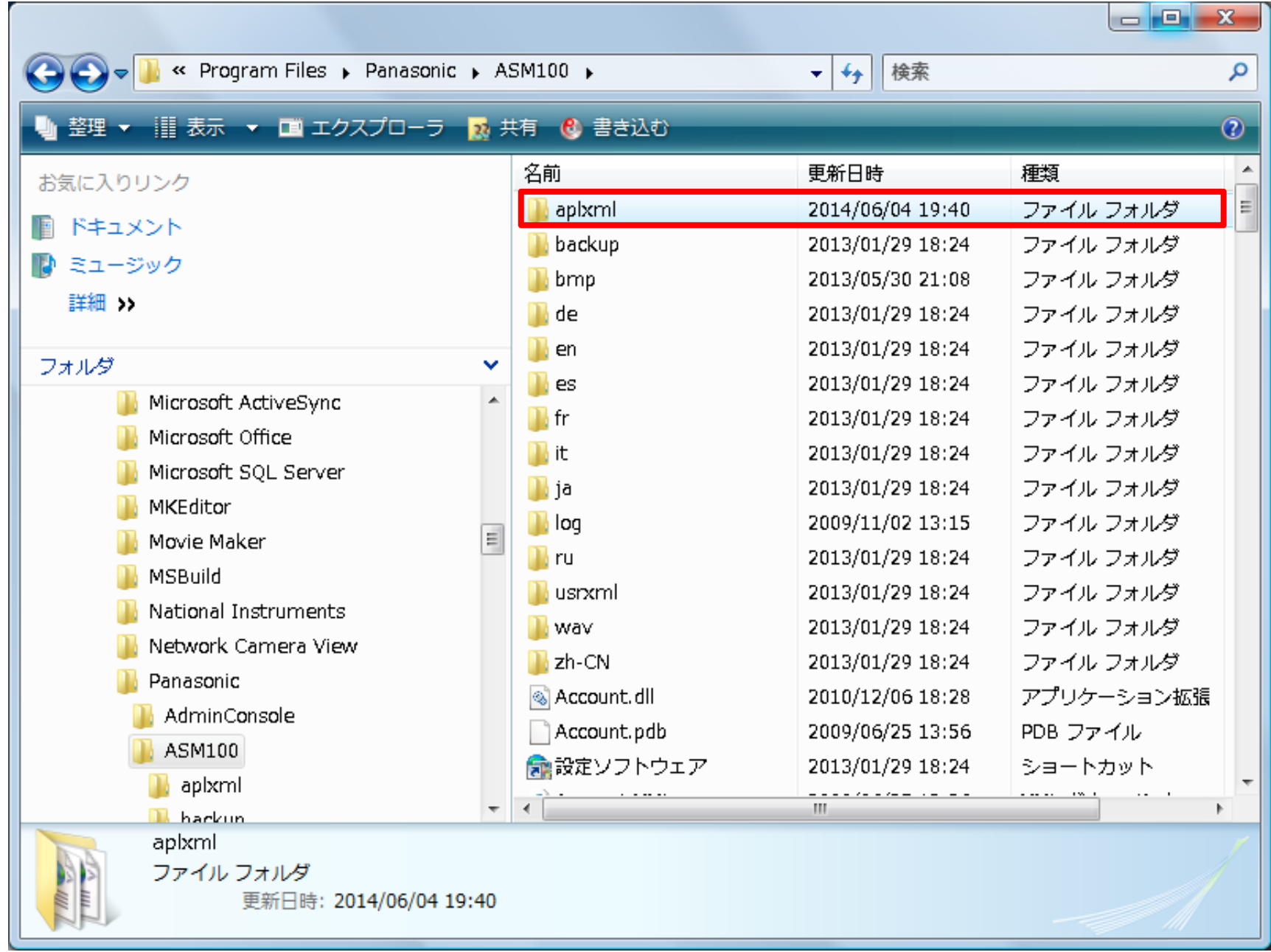